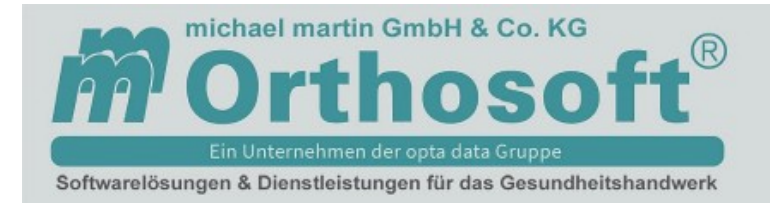

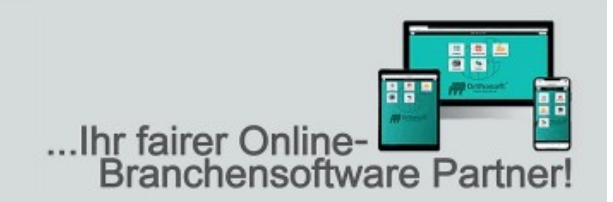

# **Checkliste zur Installation und Einrichtung von mmOrthosoft®**

#### **1. Der elektronische Rechnungsversand**

Wir möchten Sie bitten uns mitzuteilen, welche E-Mailadresse Sie als Rechnungsversand hinterlegt haben möchten. Solange wir keine anderslautende Nachricht zum bevorzugten Rechnungsversand von Ihnen erhalten, senden wir die Rechnungen an Ihre uns bekannte Standard E-Mailadresse.

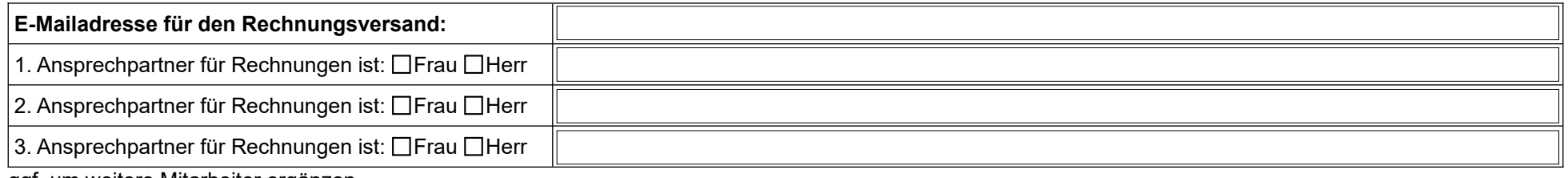

ggf. um weitere Mitarbeiter ergänzen

## **2. Filialen**

Welche Filialen und IK Nummern werden eingesetzt?

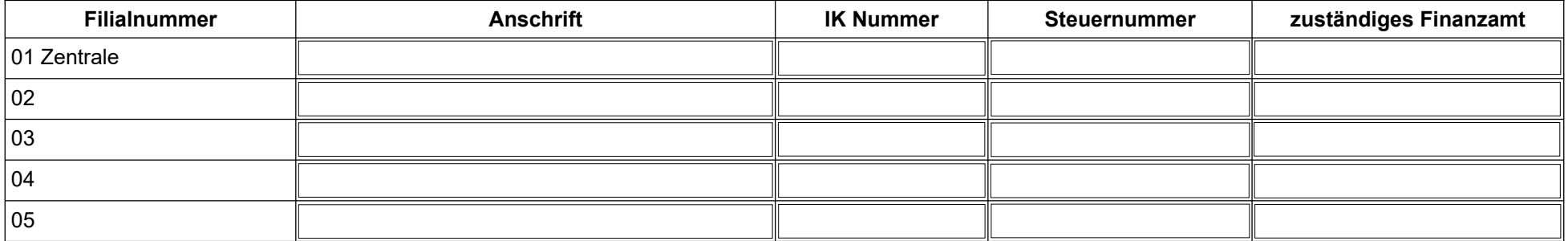

ggf. um weitere Filialen ergänzen

Checkliste zur Installation und Einrichtung von mmOrthosoft® Version: 20240415 Seite 1 von 3 Seite 1 von 3

michael martin GmbH & Co. KG | Daimlerstraße 42 | 69190 Walldorf | Tel. 0 62 27 - 83 83-00 | Fax -99 | info@mmorthosoft.de Sparkasse Heidelberg: DE70 6725 0020 0057 7179 20 | SOLADES1HDB | Volksbank Walldorf: DE44 6729 2200 0020 0189 09 | GENODE61WIE Geschäftsführer: Tobias Bender und Dipl.-Ing. (FH) Michael Martin | UST-ID DE200331568 | Steuer-Nr. 32074/05166 | HRA 350648 Amtsgericht Mannheim

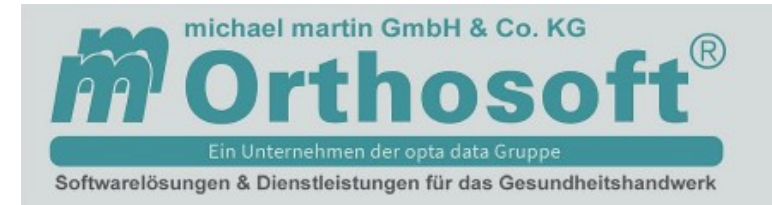

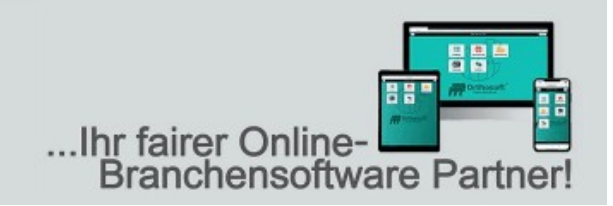

## **3. Mitarbeiter**

- Mitarbeiterliste mit Mitarbeiternummer (wenn vorhanden), Telefonnummer und E-Mailadresse, Mitarbeiterzuordnung wie z.B. Büro / Werkstatt / Reha / Laden
- Mitarbeiter Zugriffsrechte
- Welche Zugriffsgruppen soll es geben? (Büro / Werkstatt / Reha / Laden)

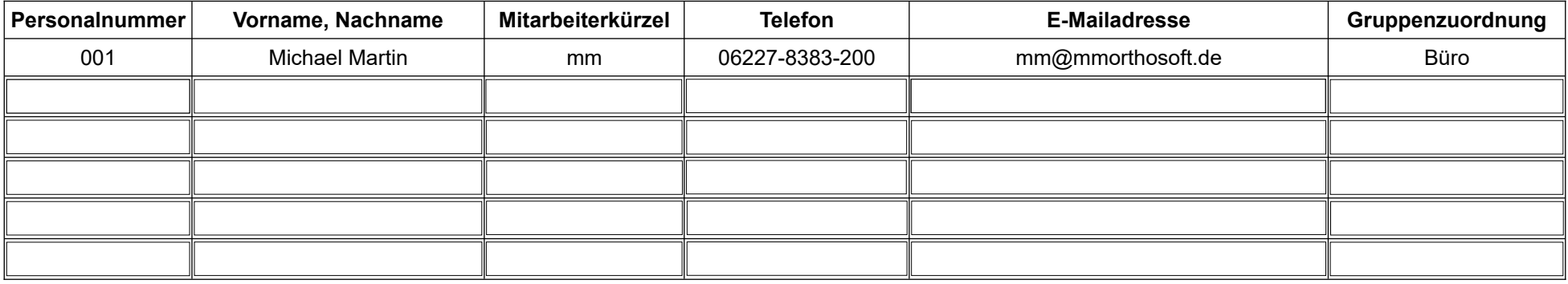

ggf. um weitere Mitarbeiter ergänzen

# **4. Stammdaten**

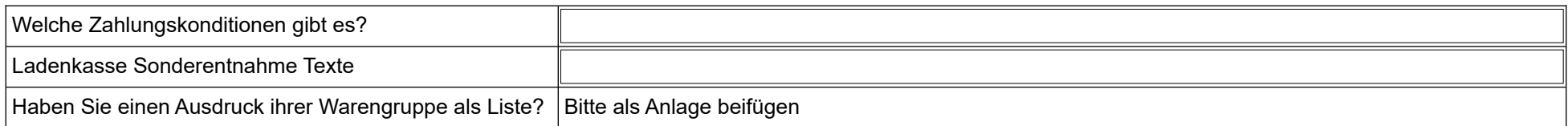

## **5. Schnittstelleneinrichtung (falls beauftragt)**

- Zugangsdaten für eKV Plattform  $\Box$ vorhanden?  $\Box$ sind beantragt?

- Zugangsdaten Rehamittel-Pool Dvorhanden? Sind beantragt?

- DTA § 105 SGB XI – DAKOTA Software / ITSG Zertifikat  $\Box$ vorhanden?  $\Box$ Beantragen?

- DTA § 300 SGB V - DAKOTA Software / ITSG Zertifikat  $\Box$ vorhanden?  $\Box$ Beantragen?

Checkliste zur Installation und Einrichtung von mmOrthosoft® Version: 20240415 Seite 2 von 3 Seite 2 von 3

michael martin GmbH & Co. KG | Daimlerstraße 42 | 69190 Walldorf | Tel. 0 62 27 - 83 83-00 | Fax -99 | info@mmorthosoft.de Sparkasse Heidelberg: DE70 6725 0020 0057 7179 20 | SOLADES1HDB | Volksbank Walldorf: DE44 6729 2200 0020 0189 09 | GENODE61WIE Geschäftsführer: Tobias Bender und Dipl.-Ing. (FH) Michael Martin | UST-ID DE200331568 | Steuer-Nr. 32074/05166 | HRA 350648 Amtsgericht Mannheim

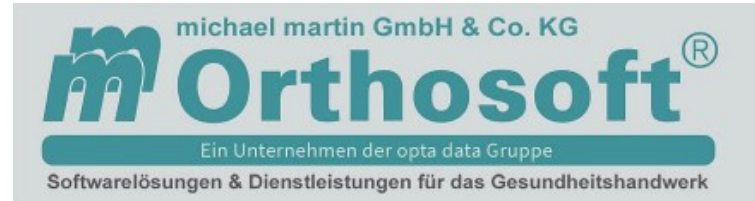

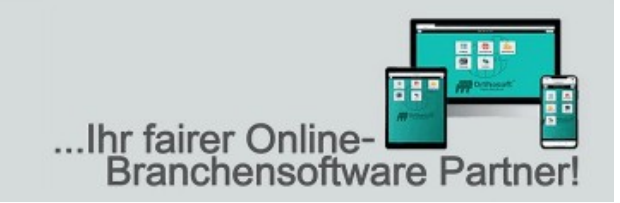

- DTA § 302 SGB V - DAKOTA Software / ITSG Zertifikat  $\Box$ vorhanden?  $\Box$ Beantragen?

## **6. DATEV Schnittstelle**

Sofern die DATEV Schnittstelle beauftragt wurde, füllen Sie bitte die [Checkliste zur Einrichtung der mmOrthosoft® FIBU Schnittstelle](https://www.mmorthosoft.de/new/downloads/doc_Handbuch%20Schnittstelle%20Finanzbuchhaltung%20Checkliste.pdf) aus.

Sie finden das Formular auf **[www.mmorthosoft.de](http://www.mmorthosoft.de/)**. Scrollen Sie bitte auf der Homepage zum Seitenende, [blauen Abschnitt]. Dann wählen Sie unter [Weiteres:] → [mmOrthosoft® Formulare] → [Handbücher] → [Finanzbuchhaltung Checkliste] aus und übermitteln uns die ausgefüllte Checkliste

## **7. Der weitere Ablauf:**

- 7.1. Nach Ihrer schriftlichen Auftragserteilung bestätigen wir Ihnen den Auftrag mit einer Auftragsbestätigung und einigen zusätzlichen, Unterlagen die Sie uns bitte ausgefüllt zurücksenden.
- 7.2. **Wichtig:** Senden Sie uns bitte die Informationen zum bevorzugten Rechnungsversand zu. (In diesem Formular Punkt 1.)
- 7.3. Sofern gewünscht, senden Sie uns bitte das ausgefüllte und unterzeichnete SEPA-Firmenlastschriftmandat zu. Beachten Sie bitte, dass das SEPA-Firmenlastschriftmandat von Ihrer Bank eingerichtet und ebenfalls unterzeichnet werden muss.
- 7.4. Gemäß Ihrem schriftlichen Auftrag, übersenden wir Ihnen eine Rechnung.
- 7.5. Nach Ihrem Zahlungsausgleich
	- bestellen wir für Sie die ADS (SQL) Lizenz
	- stimmen wir mit Ihnen einen kostenpflichtigen Installationstermin für die ADS (SQL) Lizenz und mmOrthosoft® ab.

**Beachten Sie bitte, dass die [Hard- und Softwarevoraussetzungen](https://mmorthosoft.de/new/index.php/anwendungssoftware/webshop-frontend) für den Einsatz von mmOrthosoft® erfüllt sind. Andernfalls kann keine Installation stattfinden. Die Hard- und Softwarevoraussetzungen finden Sie auf unserer Homepage www.mmorthosoft.de unter [Anwendungssoftware] -> [Webshop & Hard- und Softwarevoraussetzungen].**

- stimmen wir mit Ihnen die Termine für Online-Seminare ab.
- sollte die Installation nicht durch die mmOrthosoft® Technik-Helpline durchgeführt worden sein, terminieren wir noch eine kostenpflichtige technische Abnahme per Fernwartung mit Ihnen.
- 7.6. Nach dem alle Punkte durchgeführt und abgeschlossen sind, sollten Sie in der Lage sein, mit mmOrthosoft® arbeiten zu können.

Checkliste zur Installation und Einrichtung von mmOrthosoft® Version: 20240415 Seite 3 von 3 Seite 3 von 3

michael martin GmbH & Co. KG | Daimlerstraße 42 | 69190 Walldorf | Tel. 0 62 27 - 83 83-00 | Fax -99 | info@mmorthosoft.de Sparkasse Heidelberg: DE70 6725 0020 0057 7179 20 | SOLADES1HDB | Volksbank Walldorf: DE44 6729 2200 0020 0189 09 | GENODE61WIE Geschäftsführer: Tobias Bender und Dipl.-Ing. (FH) Michael Martin | UST-ID DE200331568 | Steuer-Nr. 32074/05166 | HRA 350648 Amtsgericht Mannheim